## <span id="page-0-0"></span>**SeCore™ Sequencing Kits**

**Instructions for Use**

Publication Number TDX-OLI-DMR-PS-1693 Revision 05

In Vitro Diagnostic use and distribution in the European Union

#### **For In Vitro Diagnostic Use**

The customer is responsible for validation of assays and compliance with regulatory requirements that pertain to their procedures and uses of the instrument.

#### **Disclaimers**

.

ONE LAMBDA, INC. AND/OR ITS AFFILIATE(S) DISCLAIM ALL WARRANTIES WITH RESPECT TO THIS DOCUMENT, EXPRESSED OR IMPLIED, INCLUDING BUT NOT LIMITED TO THOSE OF MERCHANTABILITY, FITNESS FOR A PARTICULAR PURPOSE, OR NON-INFRINGEMENT. TO THE EXTENT ALLOWED BY LAW, IN NO EVENT SHALL ONE LAMBDA, INC. AND/OR ITS AFFILIATE(S) BE LIABLE, WHETHER IN CONTRACT, TORT, WARRANTY, OR UNDER ANY STATUTE OR ON ANY OTHER BASIS FOR SPECIAL, INCIDENTAL, INDIRECT, PUNITIVE, MULTIPLE OR CONSEQUENTIAL DAMAGES IN CONNECTION WITH OR ARISING FROM THIS DOCUMENT, INCLUDING BUT NOT LIMITED TO THE USE THEREOF WHETHER OR NOT FORESEEABLE AND WHETHER OR NOT ONE LAMBDA, INC. IS ADVISED OF THE POSSIBILITY OF SUCH DAMAGES.

#### **Limited Use Label License**

No right to resell this product or any of its components is conveyed expressly, by implication, or by estoppel. For information on obtaining additional rights, please contact One Lambda, Inc. 22801 Roscoe Blvd. West Hills, CA 91304 USA.

Limited Use Label License No. 378 HLA Typing Product, human leukocyte antigen Notice to Purchaser THE PURCHASE OF THIS PRODUCT GRANTS THE PURCHASER RIGHTS UNDER CERTAIN ROCHE PATENTS TO USE IT SOLELY FOR HLA TYPING FOR ORGAN OR TISSUE OR BONE MARROW TRANSPLANTATION. THE PURCHASE OF THIS PRODUCT PROVIDES NO LICENSE OR ANY OTHER RIGHT TO USE IT FOR ANY OTHER PURPOSE.

Limited Use Label License No. 425 Energy transferred coupled dyes Notice to Purchaser Licensed from the University of California.

#### **Trademarks**

The trademarks mentioned herein are the property of One Lambda, Inc. and/or its affiliate(s) or their respective owners.

FastStart is a registered trademark of Diagnostics Operations, Inc. ExoSap-IT is a registered trademark of Affymetrix, Inc.

©Copyright 2016, Thermo Fisher Scientific. All rights reserved.

Information in this document is subject to change without notice.

## **Contents**

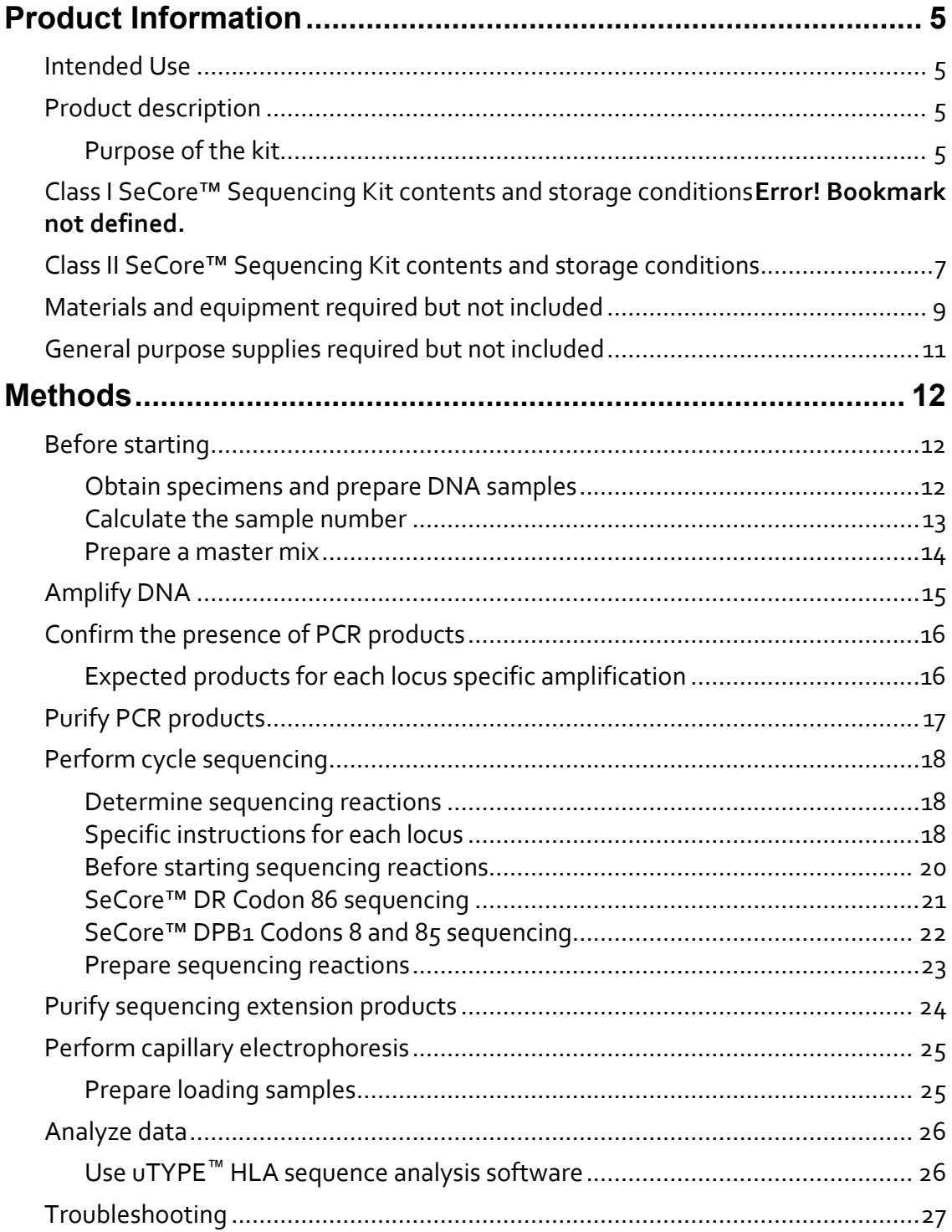

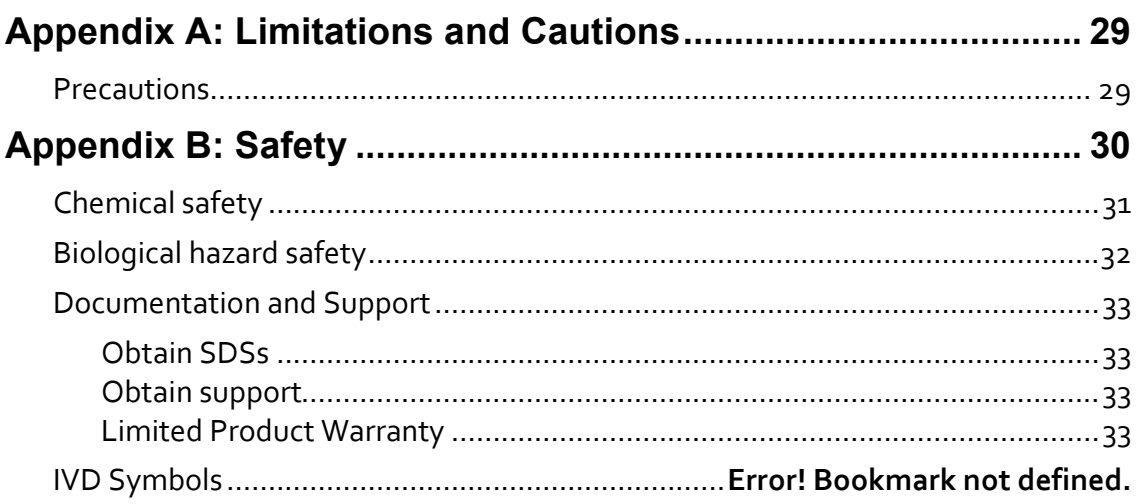

## Product Information

<span id="page-4-3"></span>IMPORTANT! Before using this product, read and understand the information in the "Safety" appendix in this document.

## <span id="page-4-2"></span>Intended Use

<span id="page-4-1"></span>SeCore™ HLA Sequencing and GSSP kits are intended for the identification and definition of Class I and II Human Leukocyte Antigens (HLA). The SeCore™ HLA Sequencing and GSSP kits provides human histocompatibility information of HLA Class I (A, B and C) and Class II (DPB1, DQB1 and DRB) Loci using genomic DNA isolated from whole blood specimens.

### Product description

#### <span id="page-4-0"></span>Purpose of the kit

Use the SeCore<sup>™</sup> Sequencing Kits to directly identify DNA sequence from target HLA genes. To use the SeCore™ Sequencing Kits, you will:

- 1. Amplify locus-specific DNA by cycling an amplification mix, FastStart® *Taq* DNA Polymerase, and sample genomic DNA.
- 2. Treat the resulting product with ExoSAP-IT® reagent prior to sequencing to degrade the unincorporated primers and hydrolyze free nucleotides.
- 3. Determine the nucleotide chronology and resulting HLA-subtype by multicolor, fluorescence-based, BigDye® sequencing.
- 4. Purify the final reactions by an ethanol precipitation prior to loading.
- 5. Load formamide-denatured samples and detect results on an automated sequencing instrument.

## Class I SeCore™ Sequencing Kit contents and storage conditions

Upon receipt of the SeCore™ Sequencing Kit, immediately store the components at−30°C to −10°C in a non-frost-free freezer.

Components are packaged in either 0.5mL or 2.0mL Sarstedt Screw Cap Micro Tubes (72.730.711, 72.609.711) with Sarstedt Screw Caps (65.716.725). Additionally, 500 test pack sizes contain components packaged in either 8.0mL or 15.0mL Nalgene HDPE Narrow Mouth Bottles (342002-9025, 342002-9050).

For vial volumes, refer to the label on each vial.

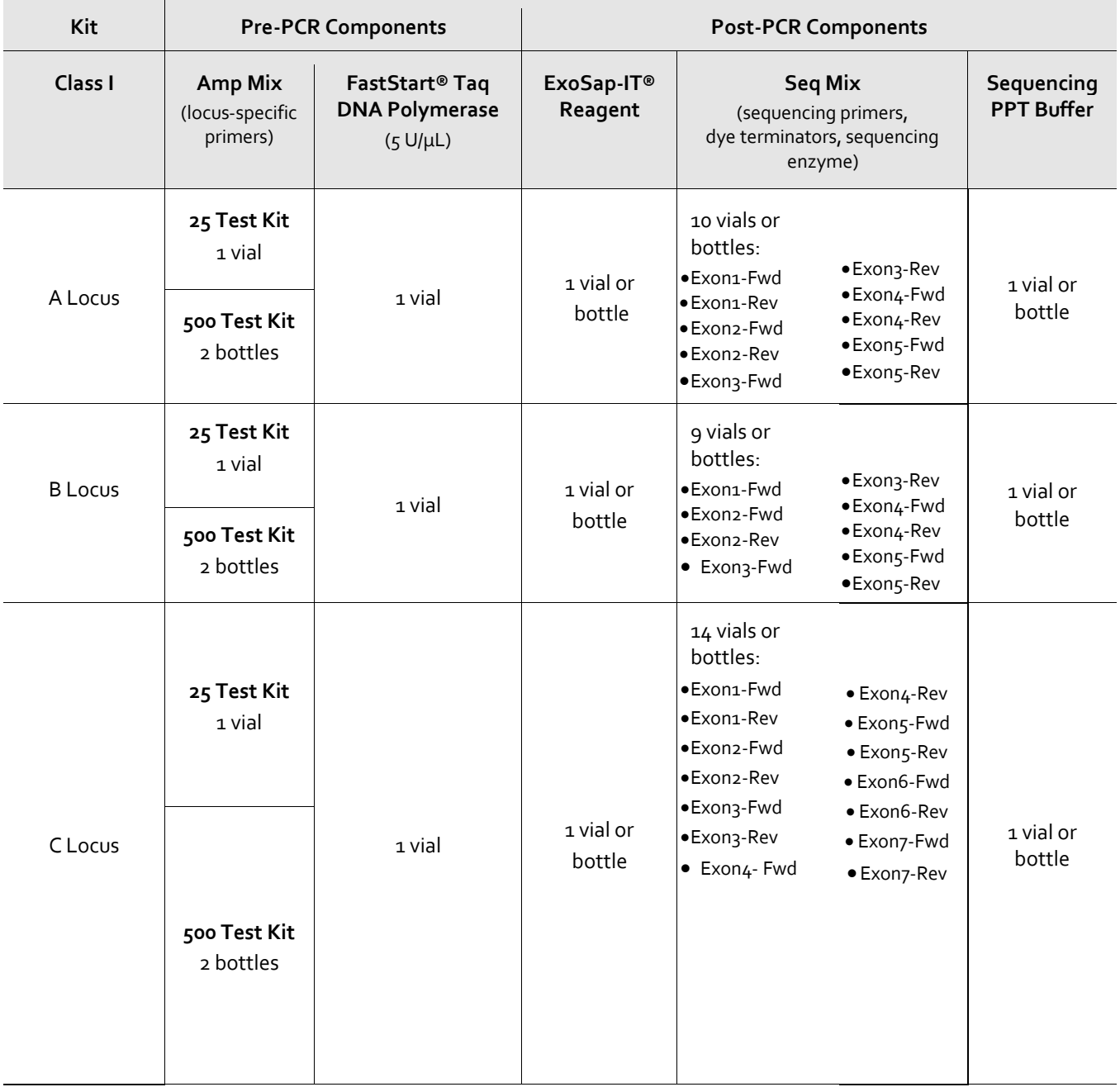

## <span id="page-6-0"></span>Class II SeCore™ Sequencing Kit contents and storage conditions

Upon receipt of the SeCore™ Sequencing Kit, immediately store the components at−30°C to −10°C in a non-frost-free freezer.

Components are packaged in either 0.5mL or 2.0mL Sarstedt Screw Cap Micro Tubes (72.730.711, 72.609.711) with Sarstedt Screw Caps (65.716.725). Additionally, 500 test pack sizes contain components packaged in either 8.0 mL or 15.0 mL Nalgene HDPE Narrow Mouth Bottles (342002-9025, 342002-9050).

† The DRB1 Locus kit will be identified as the "DRB1 Locus Single Amplification Kit" throughout this document.

\*Eleven Group specific Amp Mixes included in the SeCore™ DRB Group Sequencing Kit are: DRB1\*01, DRB1\*03/11/13/14, DRB1\*04, DRB1\*07, DRB1\*08/12, DRB1\*09, DRB1\*10, DRB1\*15/16, DRB3, DRB4, DRB5

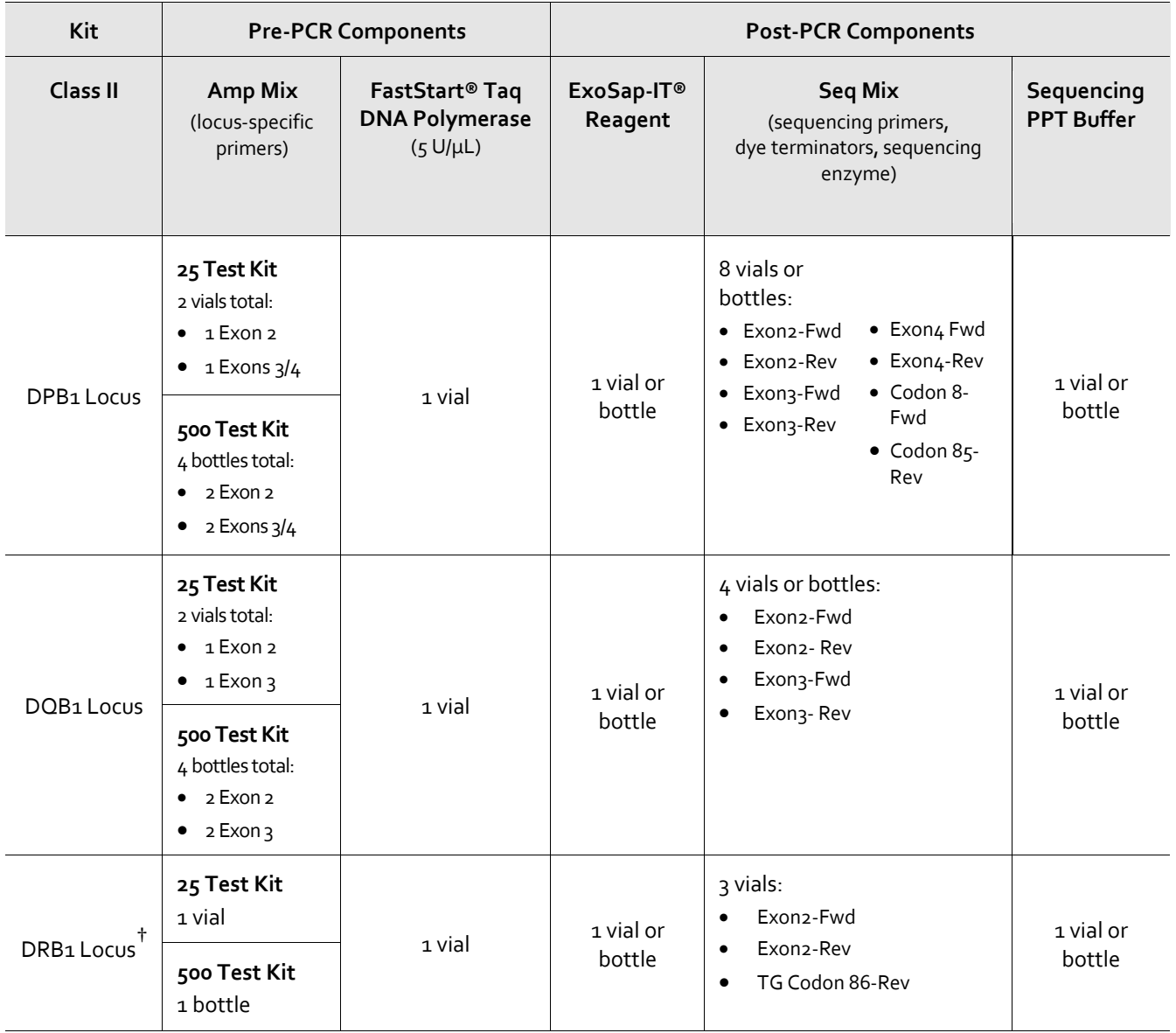

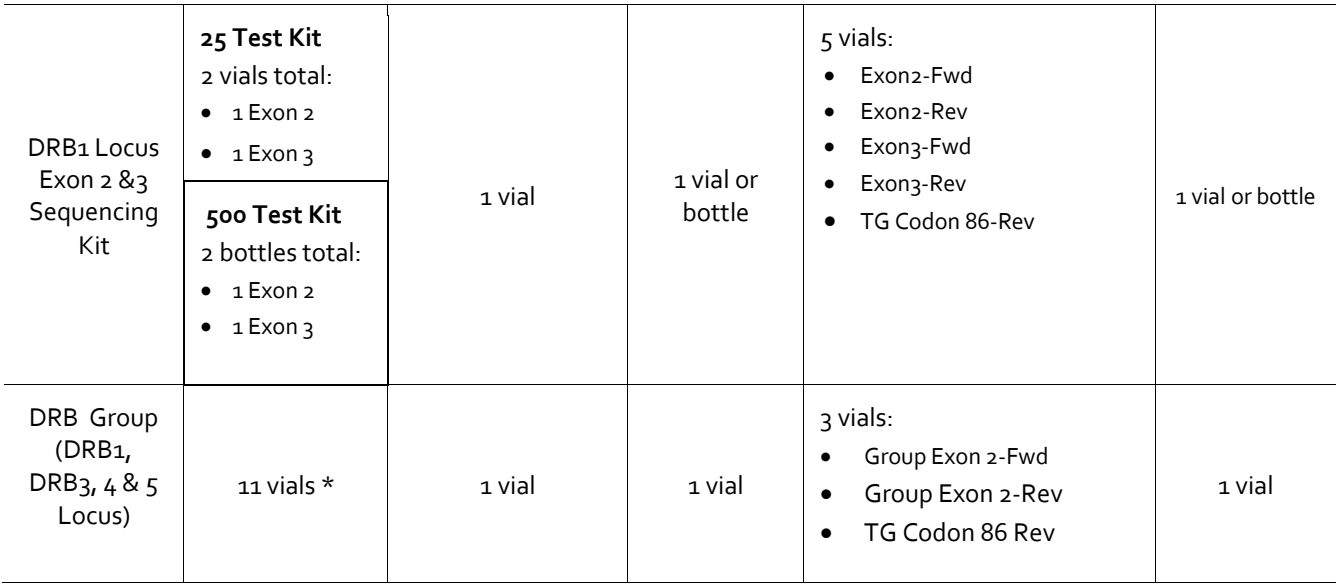

For vial volumes, refer to the label on each vial.

## <span id="page-8-0"></span>Materials and equipment required but not included

IMPORTANT! The customer is responsible for validating all materials and equipment before use, and for compliance with regulatory requirements that pertain to their procedures and uses of the instrument.

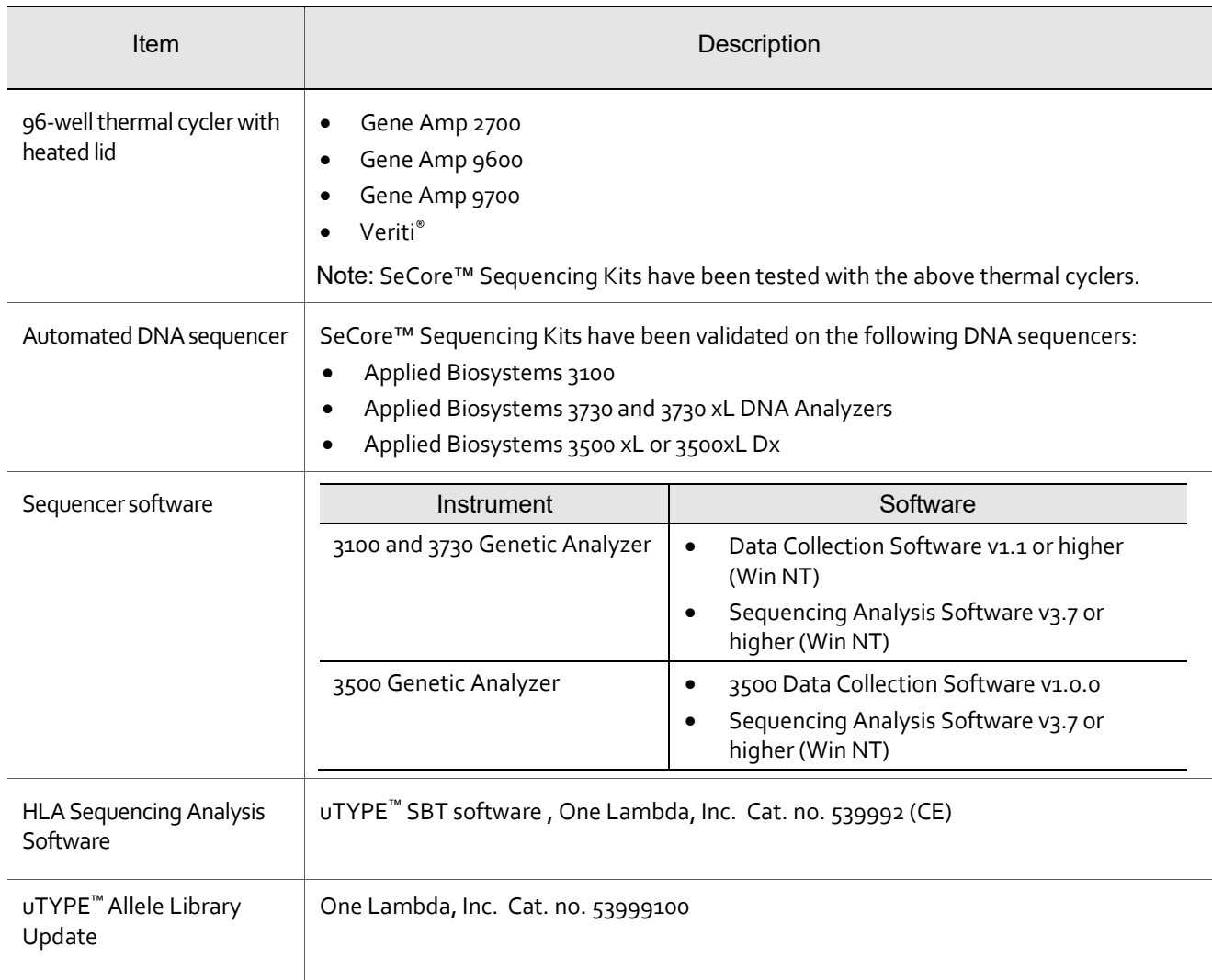

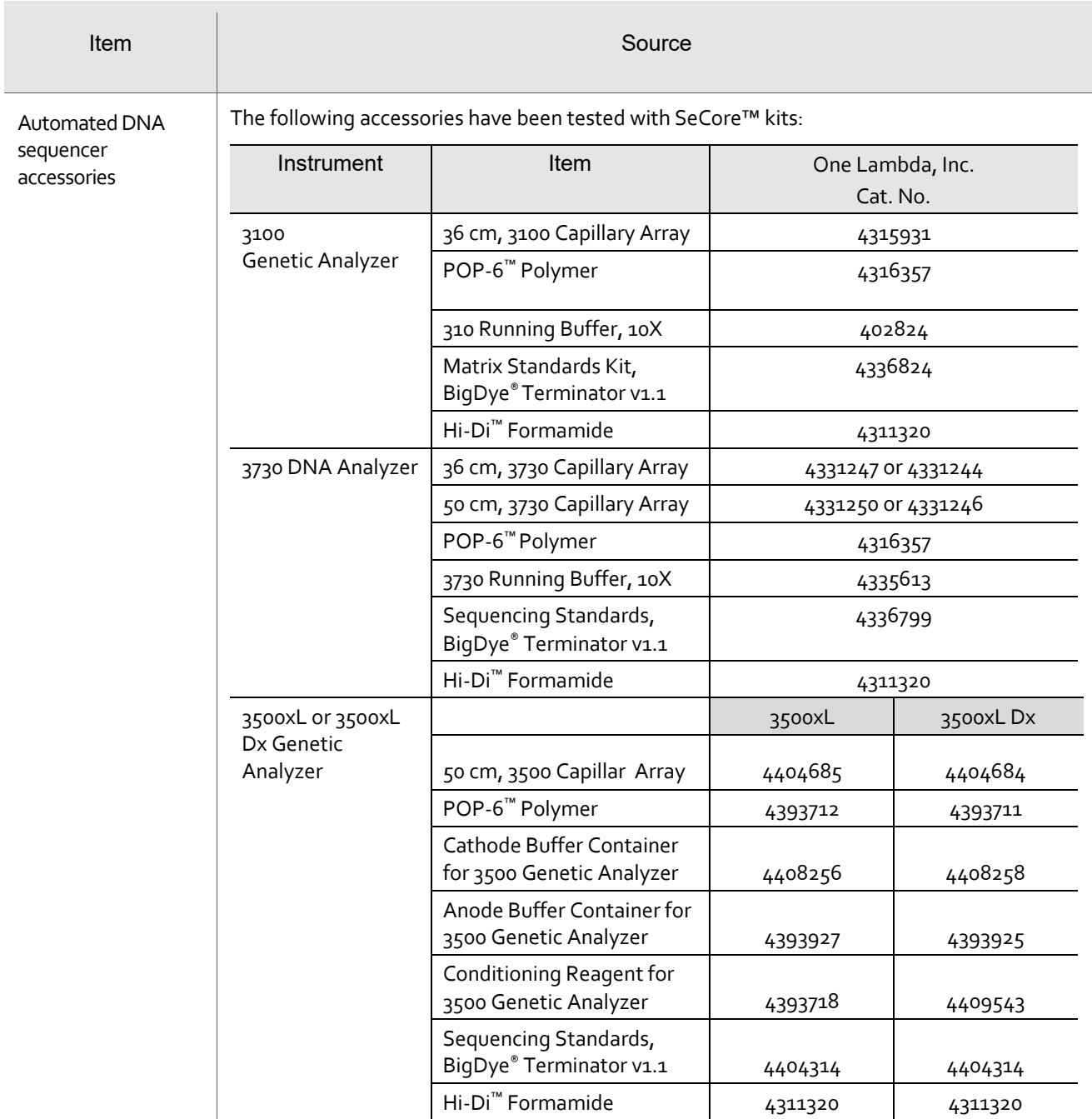

## <span id="page-10-0"></span>General purpose supplies required but not included

IMPORTANT! The customer is responsible for validating all general purpose supplies before use, and for compliance with regulatory requirements that pertain to their procedures and uses.

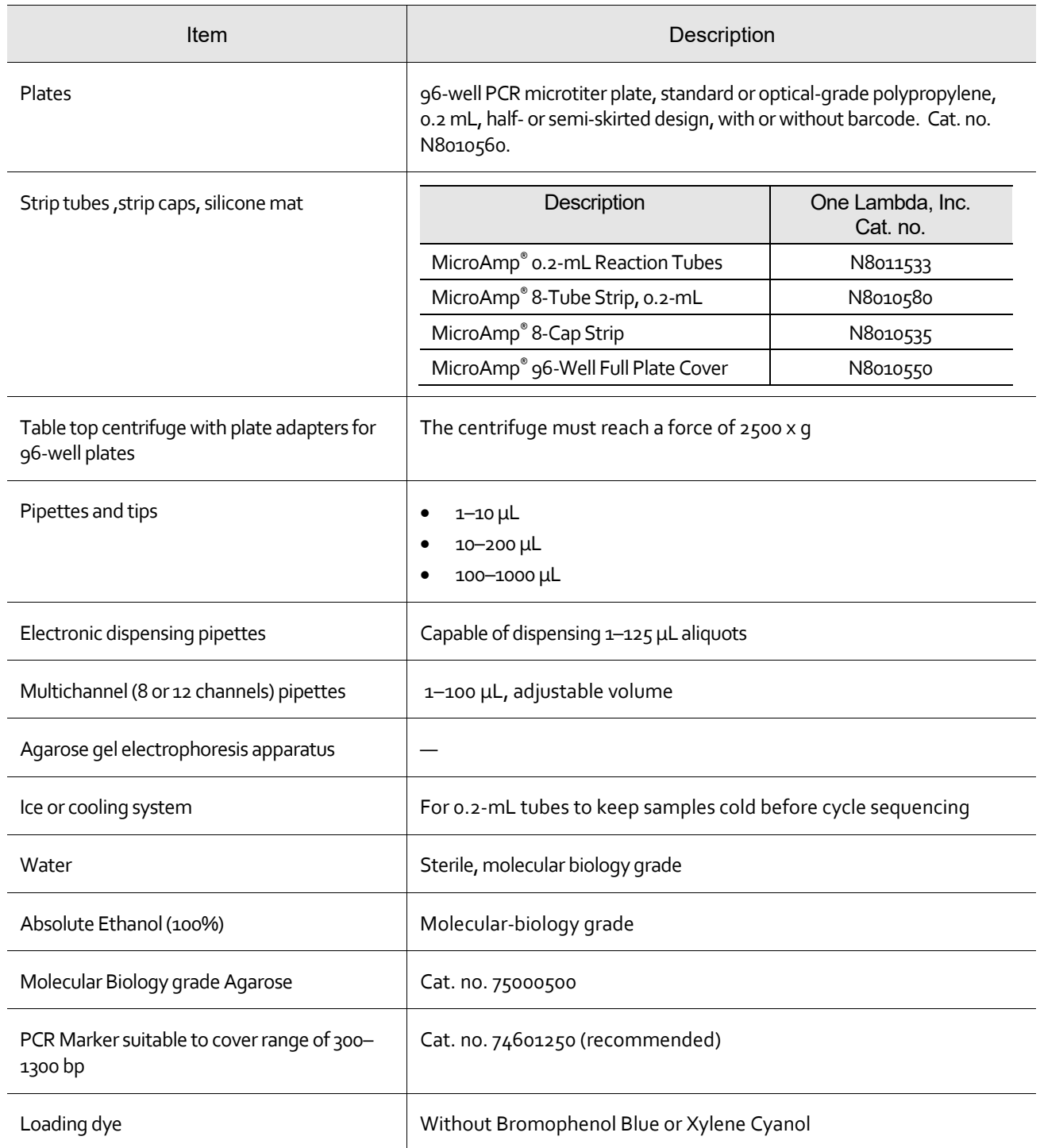

## Methods

## <span id="page-11-2"></span><span id="page-11-1"></span>Before starting

#### <span id="page-11-0"></span>Obtain specimens and prepare DNA samples

1. Collect blood samples in ACD or EDTA- anticoagulated tubes.

Note: Do not use heparinized samples.

IMPORTANT! Perform DNA extraction according to DNA extraction kit manufacturer instructions. Phenol, Ethanol and SDS may cause inhibition of the PCR reaction.

- 2. Prepare purified DNA with an A260/A<sup>280</sup> between 1.7 and 1.9.
- 3. Prepare a working solution of the purified DNA at  $15-30$  ng/ $\mu$ L by diluting the DNA in molecular-grade water. Discard DNA aliquoted in water after use.

Note: Change pipette tips in between pipetting each DNA sample and each different mix or reagent to prevent cross-contamination. The same pipette tip may be used to dispense the same mix or reagent into multiple tubes provided the tip does not come into contact with genomic DNA or PCR product. If there is any question that this may have occurred, change the pipette tip to prevent contamination.

### <span id="page-12-0"></span>Calculate the sample number

#### Class I

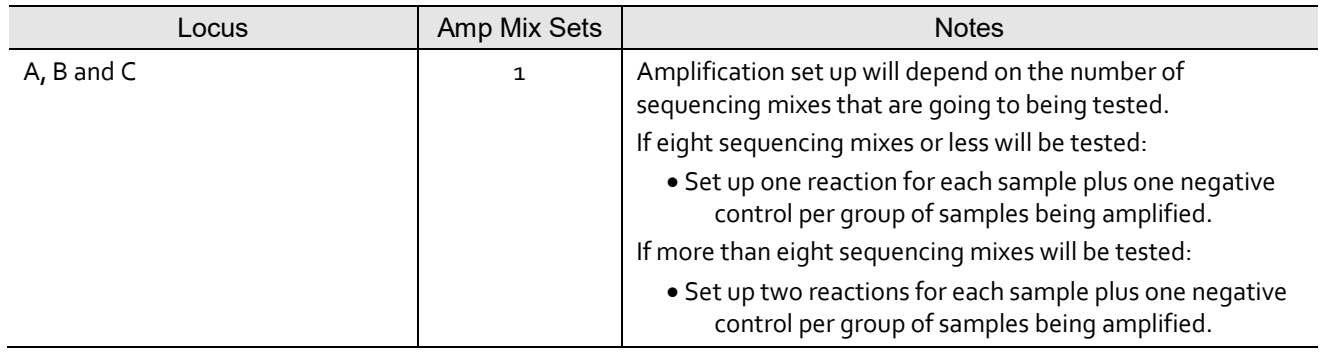

#### Class II

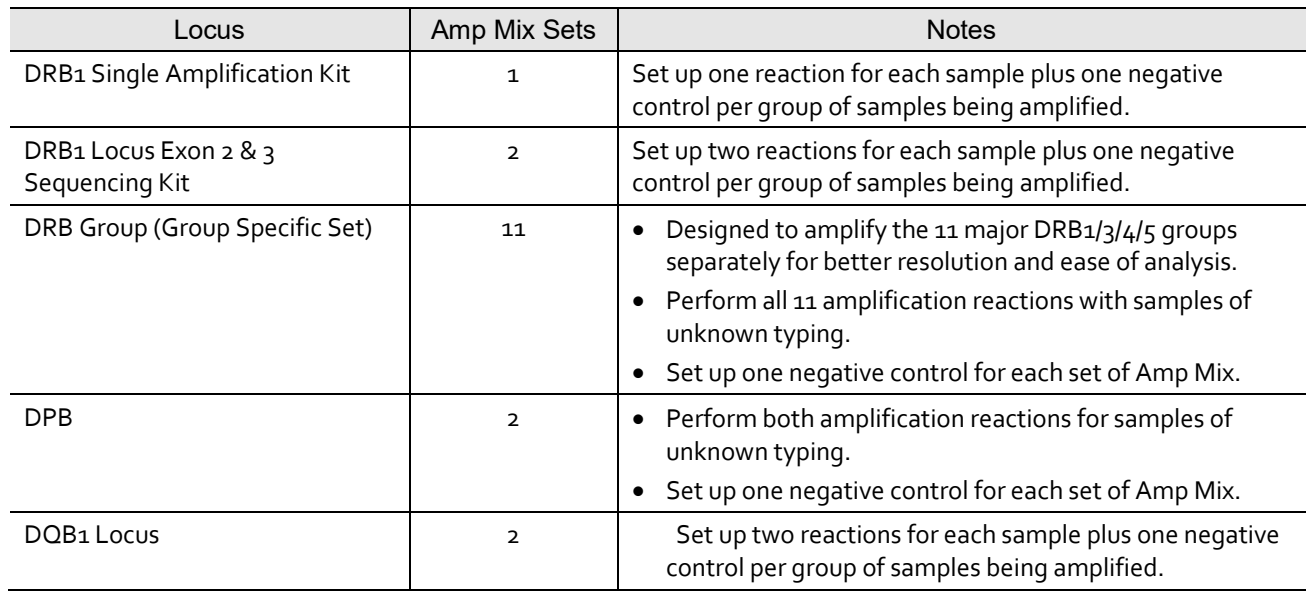

Note: *For the DRB Group only:* When a low resolution HLA typing of the sample is known, you may choose the necessary groups to amplify for high resolution DRB1 sequencing.

#### <span id="page-13-0"></span>Prepare a master mix

The Amp Mix of the SeCore™ Sequencing Kits does not contain the FastStart® DNA Polymerase. To prepare the master mix for genomic DNA amplification, you will combine the locus specific Amp Mix with FastStart® *Taq* DNA Polymerase in a clean tube.

Note: For 25 test kits, prepare a master mix for a minimum of 5 samples to aid in the accuracy of pipetting small volumes of enzyme. Kit reagent volumes are sufficient for 5 sets of such reactions.

Note: For 500 test kits, prepare a master mix for a minimum of 20 samples to limit the amount of inadvertent enzyme loss during pipetting. Kit reagent volumes are sufficient for 25 sets of such reactions.

IMPORTANT! Due to the viscous nature of FastStart *Taq* Polymerase, care should be taken to remove excess Taq that remains on the pipette tip before dispensing the enzyme into the master mix. *Taq* should be pipetted from the top of the vial and the user should avoid submerging the tip into the enzyme. Failure to remove excess *Taq* will result in a shortage of the enzyme.

1. Calculate the volumes of Amp Mix and FastStart® *Taq* DNA Polymerase you will need for a master mix based on the following table. For each amplification reaction, combine:

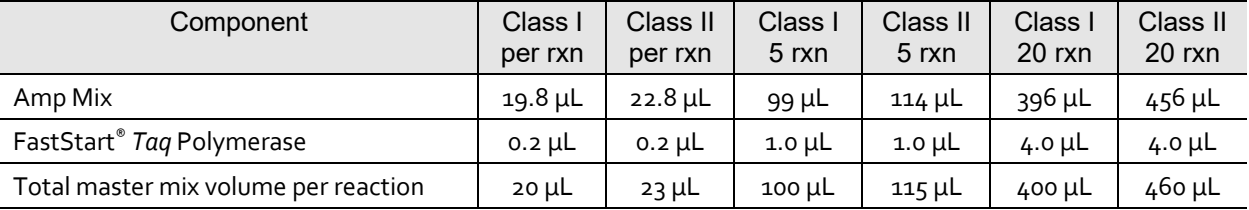

2. Add the components to a clean tube, pulse-vortex 2 to 3 times to mix thoroughly, then centrifuge briefly to bring the contents to the bottom of the tube.

## <span id="page-14-0"></span>Amplify DNA

1. Combine the following for each reaction:

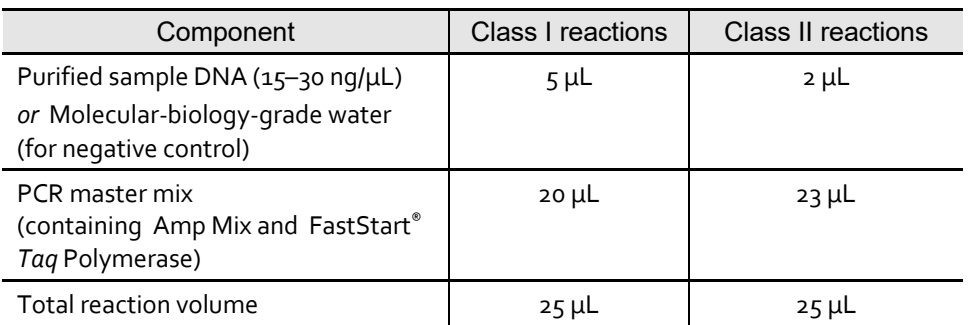

- 2. Cover the plate or tubes, then centrifuge briefly to bring the contents to the bottom of the wells or tubes.
- 3. Place the tubes in the thermal cycler. Run the PCR according to the following conditions (the total PCR time is approximately 1.5 hours):

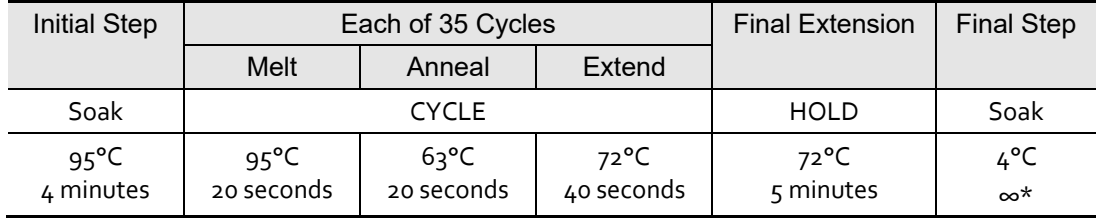

\*Remove in time to proceed to the next step

4. Start the run. When the thermal cycler block is >80°C, place the tubes or plate in the thermal cycler, then close the lid.

**Note:** Immediately perform agarose gel electrophoresis and purify the PCR amplicons (described in the next sections) *or* store the PCR products at 4°C. Always purify the PCR amplicons (Exo-SAP IT®) within 18 hours.

## <span id="page-15-1"></span>Confirm the presence of PCR products

Confirm the presence of PCR products by 2.0% agarose gel electrophoresis.

- 1. Briefly centrifuge the tubes or plate before removing the caps from the tubes or reaction plate containing the PCR products.
- 2. Load the agarose gel with 5 µL of amplified DNA plus loading dye.
- 3. Run the gel according to your laboratory protocol. Run the gel for a sufficient amount of time to cause the bands to separate.

Note: Amplicons of the correct size should be  $>35$  ng per band when  $5 \mu L$  are loaded in each well.

#### <span id="page-15-0"></span>Expected products for each locus specific amplification

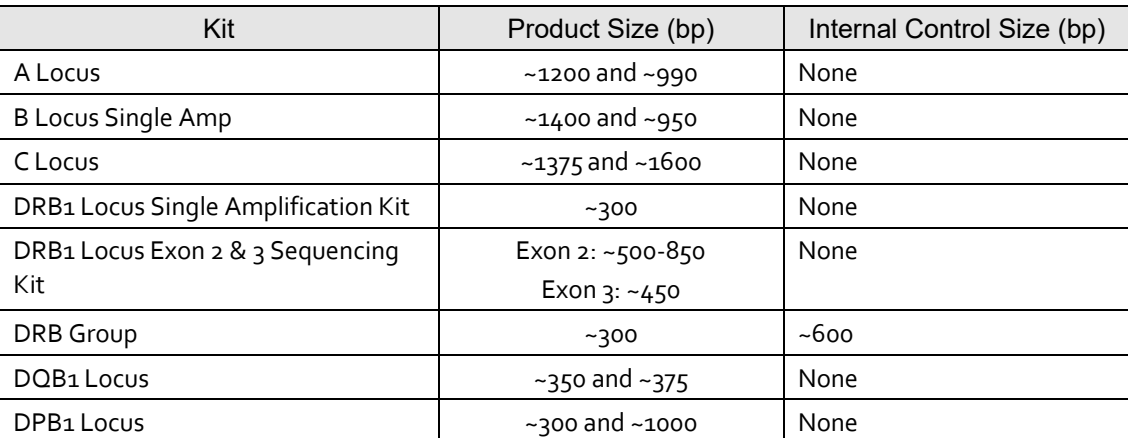

#### Notes:

- **DRB1 Locus Single Amplification Kit:** You may observe a weak band larger than the 300-bp band for some DRB1 Locus Single Amplification Kit amplification products. The sequencing result is not affected by the presence of the weak band.
- **DRB Group Kit:** Set up sequencing reactions for the positive 300 bp reactions only. For all other kits, set up sequencing reactions for all wells containing PCR product.

### <span id="page-16-0"></span>Purify PCR products

Treat the PCR amplicons with ExoSAP-IT® reagent to degrade unincorporated primers and hydrolyze dNTPs.

IMPORTANT! Follow the *Taq* guidelines listed above for pipetting viscous enzymes when adding ExoSAP-IT®

- 1. Briefly centrifuge the tubes or plate before removing the caps from the tubes or reaction plate containing the PCR products.
- 2. If you did not perform gel electrophoresis, (see **[Confirm the presence of PCR](#page-15-1)  [products](#page-15-1)** on page [16\)](#page-15-1), remove and discard 5 µL from each amplified DNA product.
- 3. Add 4  $\mu$ L of ExoSAP-IT® reagent to the amplification tubes.
	- For the DRB group specific kits, add ExoSAP-IT<sup>®</sup> reagent only to the tubes with positive 300-bp products.
	- For all other kits, add the ExoSAP-IT® reagent to all tubes or wells containing PCR products.
- 4. Cover the tubes and centrifuge ~5 seconds to bring contents to the bottom of the tube.
- 5. Vortex the reaction mixtures thoroughly (~10 seconds).

IMPORTANT! Mix ExoSAP-IT® reagent well with the PCR products. This is critical to the success of the purification of PCR amplicons.

- 6. Centrifuge briefly to pull the contents to the bottom of the tubes or wells.
- 7. Place the tubes or plate in the thermal cycler and run the following profile:

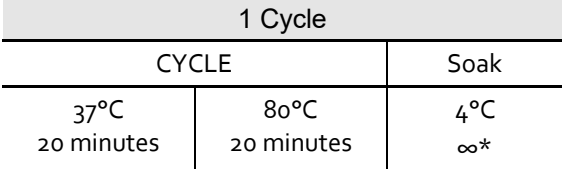

\*Remove in time to proceed to the next step

8. Place the tubes or plate in the thermal cycler, close the lid, then start the run.

Note: Store ExoSAP-IT® reagent-treated amplicons at –20°C for up to two weeks.

## <span id="page-17-2"></span>Perform cycle sequencing

#### <span id="page-17-1"></span>Determine sequencing reactions

Possible sequencing reactions for each kit

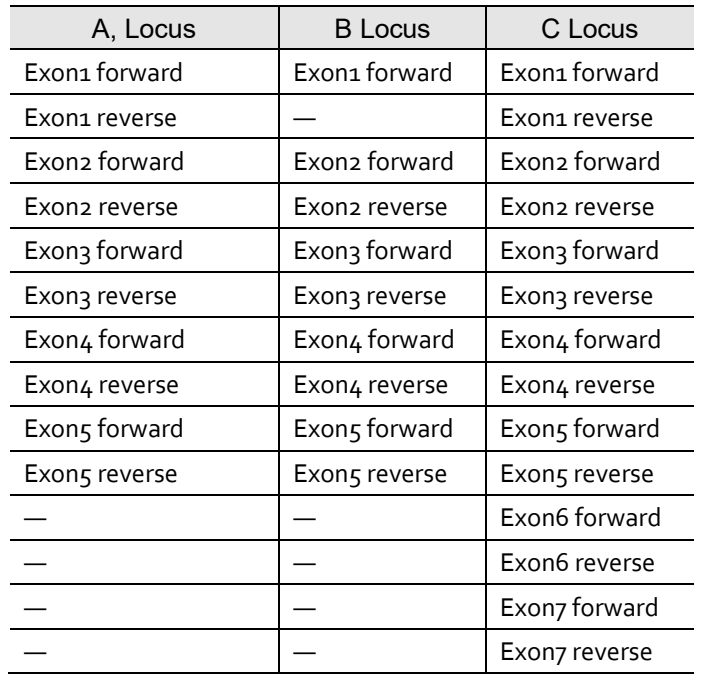

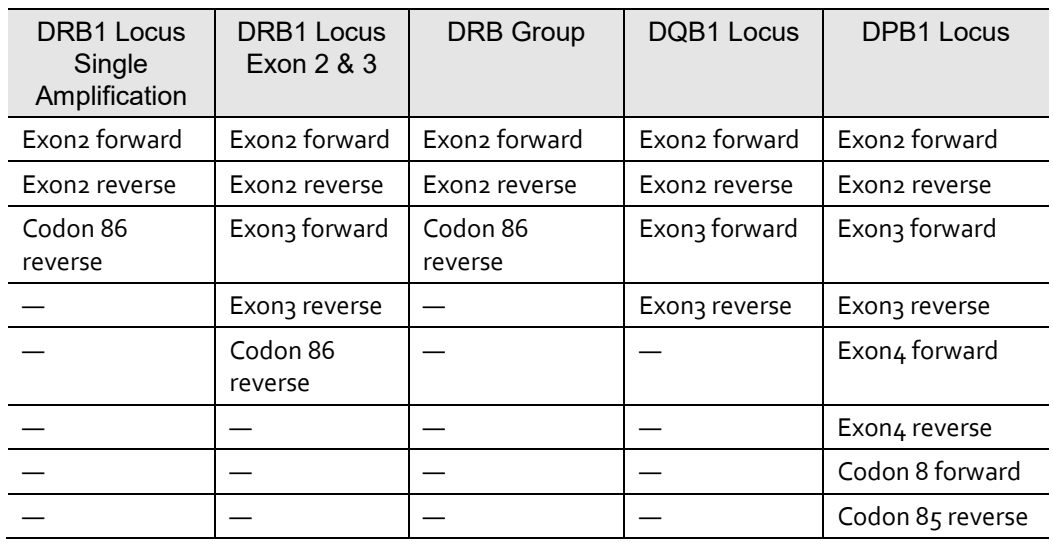

<span id="page-17-0"></span>Specific instructions for each locus

A, B Single Amp, C Locus Kits

Set up forward and reverse sequencing reactions for exons 2, 3 and 4 for all samples. Sequencing reactions for additional exons can be set up concurrent to exons 2, 3 and 4 or within 2 weeks of amplification date if purified reactions are stored at –20°C.

#### DRB1 Locus (Single Amplification and Exon 2 & 3) Kits

Set up all reactions as listed in the preceding table.

DRB Group

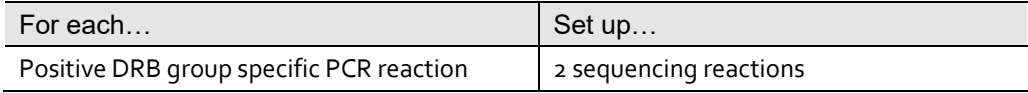

Note: The minimum number of sequencing reactions is 2 when a sample has only one positive amplification. The maximum number of sequencing reactions is 8, when a sample has two positive amplifications of DRB1 locus and two positive amplifications of DRB3/4/5 loci.

*Optional:* Set up the Codon 86 reaction (see page 19).

#### DPB1 Locus

Set up the following forward and reverse sequencing reactions for exons 2, 3, and 4:

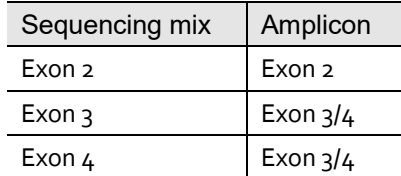

Note: You will have 6 sequencing reactions for each sample.

#### DQB1 Locus Kit

Set up forward and reverse sequencing reactions for exons 2 and 3 for both of the positive amplification reactions.

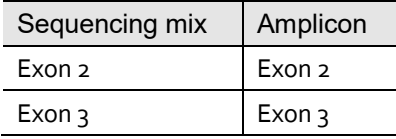

Note: You will have 4 sequencing reactions for each sample.

#### <span id="page-19-0"></span>Before starting sequencing reactions

Note: Verify that the appropriate sequencing mix and the treated amplicon is placed in the correct tube or well.

- The sample layout will depend on instrument configuration, i.e. the number of capillaries.
- Refer to uTYPE™ Sequencing Analysis software instructions for use for sample naming recommendations.

Suggested Plate layout

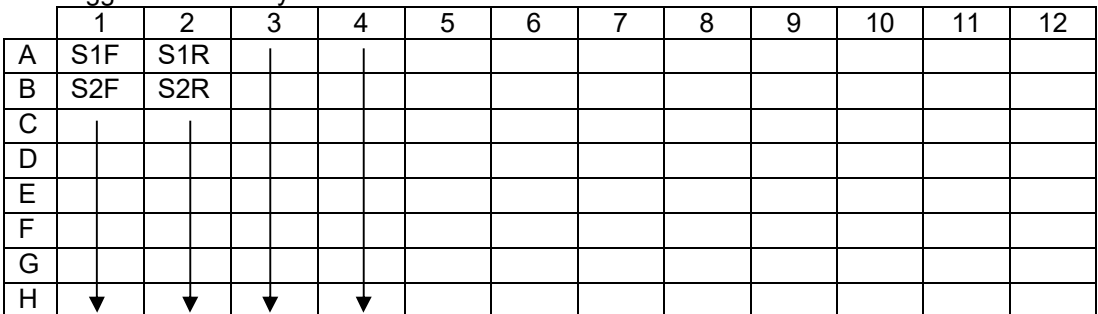

Note: S1F and S2F stand for forward reactions of sample 1 and 2, whereas S1R and S2R stands for reverse reactions of sample 1 and 2.

#### <span id="page-20-0"></span>SeCore™ DR Codon 86 sequencing

#### Ambiguous DRB1 typing results

If DRB1 typing results are ambiguous, examine the Codon 86 associated nucleotides. Two consecutive positions with a KK sequence (K= G/T) indicate a Codon 86 related ambiguity. These can arise when using the DRB1 Locus Single Amplification, DRB1 Locus Exon 2 & 3 Sequencing Kits or the DRB1 amplicons from the DRB Group Sequencing Kit:

To resolve the ambiguity, prepare a new sequencing reaction using the TG Codon 86 Rev Seq Mix.

#### DRB1 gene groups

DRB1 genes can be divided into two groups based on the sequence at Codon 86:

The group with the sequence GTG.

*or*

The group with GGT at this position.

Using the target specific, GTG, sequencing primer (TG Codon 86 Rev Seq Mix) allows for separate sequencing of one of the two sample alleles, to resolve the Codon 86 associated ambiguity. The result will be the anti-sense sequence of one allele of the sample allele pair.

DR Codon 86 sequencing can be set up with or after DR sequencing.

#### Procedure for Codon 86 sequencing

- 1. Set up the sequencing reaction using the ExoSAP-IT®-treated amplicons of the DRB1 Locus Single Amplifcation and DRB1 Locus Exon 2 & 3 Sequencing Kits and DRB Group Sequencing Kit. See **Prepare** [sequencing reactions](#page-22-0) on page 21.
- 2. Perform the procedures in **[Purify sequencing extension products](#page-23-0)** on page 22 and **[Perform capillary electrophoresis](#page-24-1)** on page 23.
- 3. Analyze the data together with the data obtained using the DRB1 Locus Single Amplification and DRB1 Locus Exon 2 & 3 Kits or DRB Group Kit.

#### <span id="page-21-0"></span>SeCore™ DPB1 Codons 8 and 85 sequencing

#### Ambiguous DPB1 typing results

If DPB1 typing results are ambiguous, examine the sequence at Codon 8 and Codon 85. Distinguish ambiguous results by using the nucleotide sequence at Codon 8, Codon 85, or by using both codons. Use the Codon 8 CTT forward sequencing primer (Z39) and Codon 85 GAG reverse sequencing primer (Z38) to identify the sequence at these locations. Set up DP Codon 8 and Codon 85 sequencing with or after DP sequencing.

#### Procedure for Codon 8 and 85 sequencing

- 1. Set up the sequencing reaction using the ExoSAP-IT®-treated exon 2 amplicon. See **Prepare** [sequencing reactions](#page-22-0) on page 21.
- 2. Perform the procedures in **[Purify sequencing extension products](#page-23-0)** on pag[e 24](#page-23-0) and **[Perform capillary electrophoresis](#page-24-1)** on page [25.](#page-24-1)
- 3. Analyze the data together with the data obtained using the SeCore™ DPB1 Sequencing Kit.

#### <span id="page-22-0"></span>Prepare sequencing reactions

Note: Keep sequencing reaction mixtures as cold as possible by using a cold block or ice.

- 1. Briefly centrifuge the purified PCR products before removing the caps from the tubes or reaction plate.
- 2. *For Class II reactions only*, add 40 µL of ultra pure water to ExoSAP-IT® reagenttreated amplicons and mix well.
- 3. Place a new set of tubes or plate on ice to hold the sequencing reactions.
- 4. For Class I and Class II reactions, add 2 µL of ExoSAP-IT® reagent-treated PCR amplicons (or class II amplicon dilutions from step 2 of this procedure) to the appropriate tube or well.
- 5. Add  $8 \mu$ L of each locus specific sequencing mix to the appropriate tube or well.
- 6. Cover the tubes or plate, vortex briefly to mix, and centrifuge the tubes or plate to bring contents to the bottom of the tubes or plate.
- 7. Place the tubes or plate in the thermal cycler and run the profile listed in the following table (the total reaction time is approximately 1.5 hours):

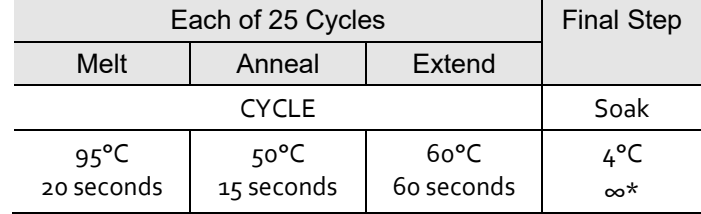

\*Remove in time to proceed to the next step

8. Start the run. When the thermal cycler block is  $>80 °C$ , place the tubes or plate in the thermal cycler, then close the lid.

**Notes** 

- The total reaction time is approximately 1.5 hours.
- Ethanol precipitate the sequencing reaction products within 24 hours (see page [24\)](#page-23-0).

### <span id="page-23-0"></span>Purify sequencing extension products

After cycle sequencing, remove excess terminators by ethanol precipitation.

- 1. Vortex PPT Buffer to dissolve particles, until solution is clear.
- 2. Add  $2 \mu L$  of PPT Buffer to each sequencing reaction mixture.

Note: Use of a single channel pipette or single channel repeater pipette is recommended for this step. Dispensing PPT Buffer into a reagent trough or boat to aid in multi channel pipetting can result in significant regeant loss.

- 3. Centrifuge briefly to ensure all contents are mixed and at the bottom of the well.
- 4. Add 40 µL of 100% ethanol to each mixture.
- 5. Cover the plate and vortex well for a minimum of 60 seconds.

Note: Make sure the contents of all tubes or wells are mixed thoroughly.

- 6. Centrifuge the plate in a centrifuge fitted with a plate-adaptor for 30 minutes at  $2000 \times g$  or greater.
- 7. Remove the cover, cover the plate with a paper towel, and invert. Centrifuge with the paper towel briefly (10–60 seconds at  $500 \times g$ ) in the inverted position to remove as much liquid as possible.
- 8. Add 100 µL of 80% ethanol to the DNA pellets. **Do not** vortex the plate.

Note: Prepare fresh 80% ethanol daily.

- 9. Centrifuge the plate for 5 minutes at  $2000 \times g$  or greater.
- 10. Remove the supernatant by an inverted spin as described in step 7 of this procedure.

## <span id="page-24-1"></span>Perform capillary electrophoresis

#### <span id="page-24-0"></span>Prepare loading samples

- 1. Add 15 µL of Hi-Di™ Formamide (One Lambda, Inc. Cat. no. 4311320) to each DNA pellet.
- 2. Cover the plate and briefly centrifuge to bring contents to the bottom of the plate wells.
- 3. Denature the samples at 95°C for 2 minutes in a thermal cycler.
- 4. Centrifuge briefly to remove any air bubbles in the samples.

Note: If air bubbles get into the capillary, they will cause damage to the capillary.

5. Place the plate in the sequencer autosampler.

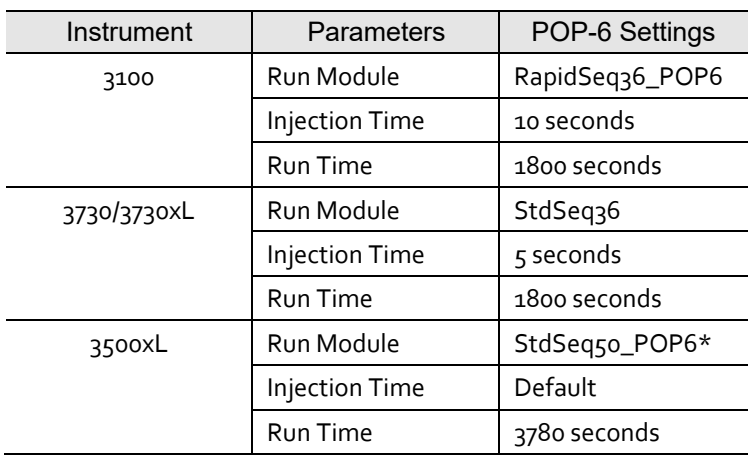

6. Use the following electrophoresis conditions:

\*For access to the RapidSeq50\_POP6 run module, please contact your local HLA Sales Representative or One Lambda Technical Support.

Note: The first time Big Dye®1.1 Terminators are used, the user must run matrix standards. Follow the package instructions for the BigDye® 1.1 Terminator Matrix Standard (One Lambda, Inc. Cat. no. 4336824).

Parameters and settings for other instrument configurations may require optimization.

### <span id="page-25-1"></span><span id="page-25-0"></span>Analyze data

#### Use uTYPE™ HLA sequence analysis software

- 1. Use Sequencing Analysis software to process collected raw data and create sequence files.
- 2. Use uTYPE™ SBT HLA sequencing analysis software to process the sequence files and create an HLA typing report. Refer to software Instructions for Use for typing instructions.

Note: We strongly recommend that you implement the most recent IMGT allele database for sequence data analysis. Note: For users of the DRB1 Locus Exon 2 & 3 Sequencing Kit, the appropriate changes need to be made to the Exon Trim Options settings within the uTYPE™ HLA sequence analysis software. With the **Preferences** menu, click the **Exon Trim Options** tab and change the DRB1 exon 2 and 3 trim values from "Default" to "Full Exon".

## <span id="page-26-0"></span>Troubleshooting

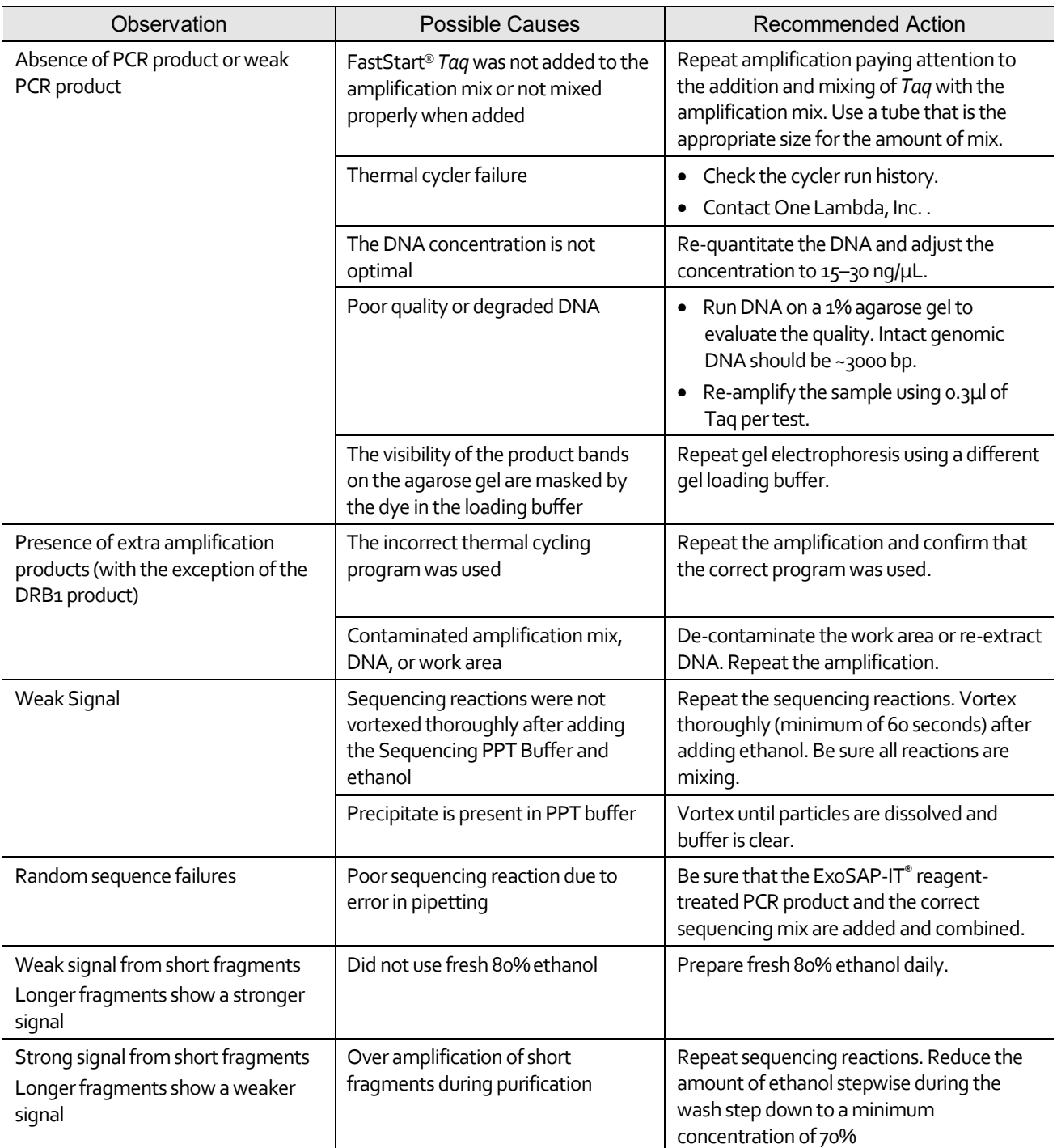

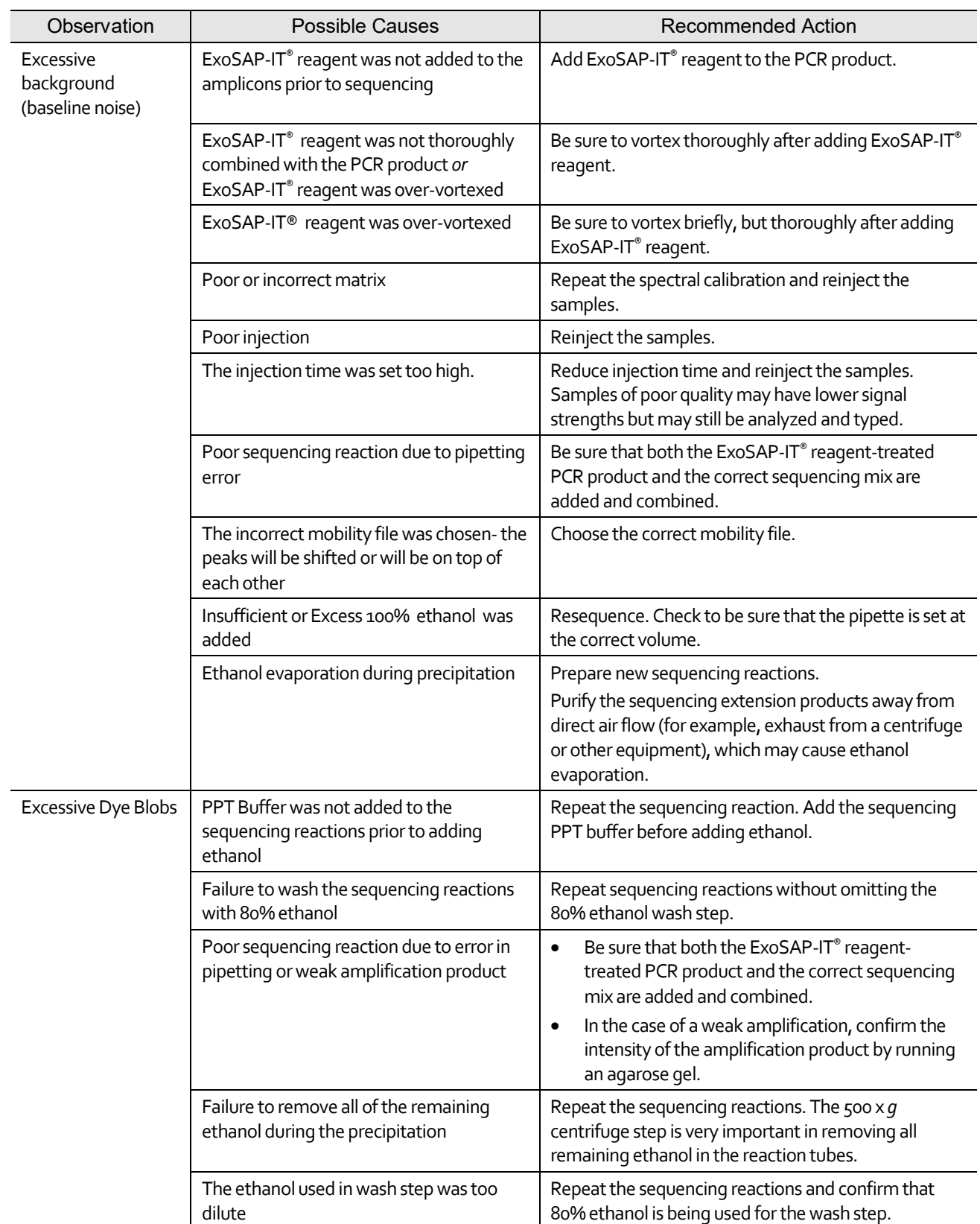

## <span id="page-28-1"></span>Appendix A: Limitations and Cautions

## <span id="page-28-0"></span>**Precautions**

- Before implementing the SeCore™ HLA Sequencing Kit in your laboratory, perform quality assurance and quality control for sequencing based typing methods using known molecularly typed samples. Such samples can be obtained from the International Workshop Reference Cell Panel and the UCLA DNA Reference Panel.
- Perform DNA extraction according to DNA extraction kit manufacturer instructions. Phenol, ethanol, and SDS may cause inhibition of the PCR reaction.
- Every attempt has been made to validate all amplification primers used in SeCore™ HLA Sequencing Kits with DNA samples typed by molecular methods. Due to the limited access to such reference materials, some rare alleles may not have been tested with these kits.
- A weak band larger than the 300-bp band may be seen for some DRB1 Locus Single Amplification Kit amplification products. The sequencing result is not affected by the presence of the doublet.
- The possible ambiguities of all loci can be found at **[www.ebi.ac.uk/imgt/hla/ambig.html](http://www.ebi.ac.uk/imgt/hla/ambig.html)**.
- You must perform HLA typing using the SeCore™ HLA Sequencing kits in the presence of an HLA Lab Director, Technical Supervisor and/or general Supervisor following accepted laboratory accreditation standards (ASHI and EFI). We must emphasize that these products are for professional use only.
- We recommend that you verify all homozygous results by another method. Do not use the SeCore™ HLA Sequencing Kit results as the sole basis for making clinical decisions.
- The A locus Exon 4-Reverse sequencing primer contains a mismatch towards A\*32 and A\*74 samples. Additionally, this mismatch applies to the A\*02:65 allele. Samples containing these alleles may exhibit poor heterozygous peak balance in the Exon 4-Reverse sequence data. The Exon 4-Forward sequence data will be unaffected.
- In rare cases, alleles with unknown variants or newly-defined sequence at amplification primer binding sites may affect amplification efficiency and result in incorrect typing results.

## **Appendix B: Safety**

<span id="page-29-0"></span>**WARNING! GENERAL SAFETY.** Using this product in a manner not specified in the user documentation may result in personal injury or damage to the instrument or device. Ensure that anyone using this product has received instructions in general safety practices for laboratories and the safety information provided in this document.

- Before using an instrument or device, read and understand the safety information provided in the user documentation provided by the manufacturer of the instrument or device.
- Before handling chemicals, read and understand all applicable Safety Data Sheets (SDSs) and use appropriate personal protective equipment (gloves, gowns, eye protection, etc). To obtain SDSs, see the "Documentation and Support" section in this document.
- All testing should be performed in accordance with local, regional and national acceptable laboratory accreditation standards and/or regulations.

## <span id="page-30-0"></span>Chemical safety

**WARNING! GENERAL CHEMICAL HANDLING.** To minimize hazards, ensure laboratory personnel read and practice the general safety guidelines for chemical usage, storage, and waste provided below, and consult the relevant SDS for specific precautions and instructions:

- Read and understand the Safety Data Sheets (SDSs) provided by the chemical manufacturer before you store, handle, or work with any chemicals or hazardous materials. To obtain SDSs, see the "Documentation and Support" section in this document.
- Minimize contact with chemicals. Wear appropriate personal protective equipment when handling chemicals (for example, safety glasses, gloves, or protective clothing).
- Minimize the inhalation of chemicals. Do not leave chemical containers open. Use only with adequate ventilation (for example, fume hood).
- Check regularly for chemical leaks or spills. If a leak or spill occurs, follow the manufacturer's cleanup procedures as recommended in the SDS.
- Handle chemical wastes in a fume hood.
- Ensure use of primary and secondary waste containers. (A primary waste container holds the immediate waste. A secondary container contains spills or leaks from the primary container. Both containers must be compatible with the waste material and meet federal, state, and local requirements for container storage.)
- After emptying a waste container, seal it with the cap provided.
- Characterize (by analysis if necessary) the waste generated by the particular applications, reagents, and substrates used in your laboratory.
- Ensure that the waste is stored, transferred, transported, and disposed of according to all local, state/provincial, and/or national regulations.
- **IMPORTANT!** Radioactive or biohazardous materials may require special handling, and disposal limitations may apply.

### <span id="page-31-0"></span>Biological hazard safety

WARNING! – Biological samples such as tissues, body fluids, infectious agents, and blood of humans and other animals have the potential to transmit infectious diseases. Follow all applicable local, state/provincial, and/or national regulations. Wear appropriate protective equipment, which includes but is not limited to: protective eyewear, face shield, clothing/lab coat, and gloves. All work should be conducted in properly equipped facilities using the appropriate safety equipment (for example, physical containment devices). Individuals should be trained according to applicable regulatory and company/institution requirements before working with potentially infectious materials. Read and follow the applicable guidelines and/or regulatory requirements in the following:

In the U.S.:

- U.S. Department of Health and Human Services guidelines published in Biosafety in Microbiological and Biomedical Laboratories found at: **www.cdc.gov/biosafet[y](http://www.cdc.gov/biosafety)**
- [Occup](http://www.cdc.gov/biosafety)ational Safety and Health Standards, Bloodborne Pathogens (29 CFR§1910.1030), found at: **www.access.gpo.gov/nara/cfr/waisidx\_01/ 29cfr1910a\_01.htm[l](http://www.access.gpo.gov/nara/cfr/waisidx_01/29cfr1910a_01.html)**
- [Your c](http://www.access.gpo.gov/nara/cfr/waisidx_01/29cfr1910a_01.html)ompany's/institution's Biosafety Program protocols for working with/handling potentially infectious materials.
- Additional information about biohazard guidelines is available at: **www.cdc.gov**

In the EU:

Check local guidelines and legislation on biohazard and biosafety precaution and refer to the best practices published in the World Health Organization (WHO) Laboratory Biosafety Manual, third edition, found at: **[www.who.int/csr/resources/publications/biosafety/](http://www.who.int/csr/resources/publications/biosafety/) WHO\_CDS\_CSR\_LYO\_2004\_11/en/**

## <span id="page-32-3"></span>Documentation and Support

#### <span id="page-32-2"></span>Obtain SDSs

Safety Data Sheets (SDSs) are available fro[m](http://www.appliedbiosystems.com/sds) www.onelambda.com

[Fo](http://www.appliedbiosystems.com/sds)r the SDSs of chemicals not distributed by One Lambda, Inc. , contact the chemical manufacturer.

#### <span id="page-32-1"></span>Obtain support

For the latest services and support information for all locations, go to:

#### [www.onelambda.com](http://www.onelambda.com/)

At the website, you can:

- Access telephone and fax numbers to contact Technical Support and Sales facilities
- Submit a question directly to Technical Support (1lambdatechsupport@thermofisher.com)
- Search for user documents, SDSs, vector maps and sequences, application notes, formulations, handbooks, certificates of analysis, citations, and other product support documents
- Obtain information about customer training
- Download software updates and patches

#### <span id="page-32-0"></span>Limited Product Warranty

One Lambda, Inc. and/or its affiliate(s) warrant their products as set forth in the General Terms and Conditions of Sale. If you have any questions, please contact One Lambda at 1lambda-techsupport@thermofisher.com

## Symbols and Explanation

EXPLANATION OF SYMBOLS (reference EN ISO 15223-1: Medical devices – Symbols to be used with medical device labels, labeling and information to be supplied)

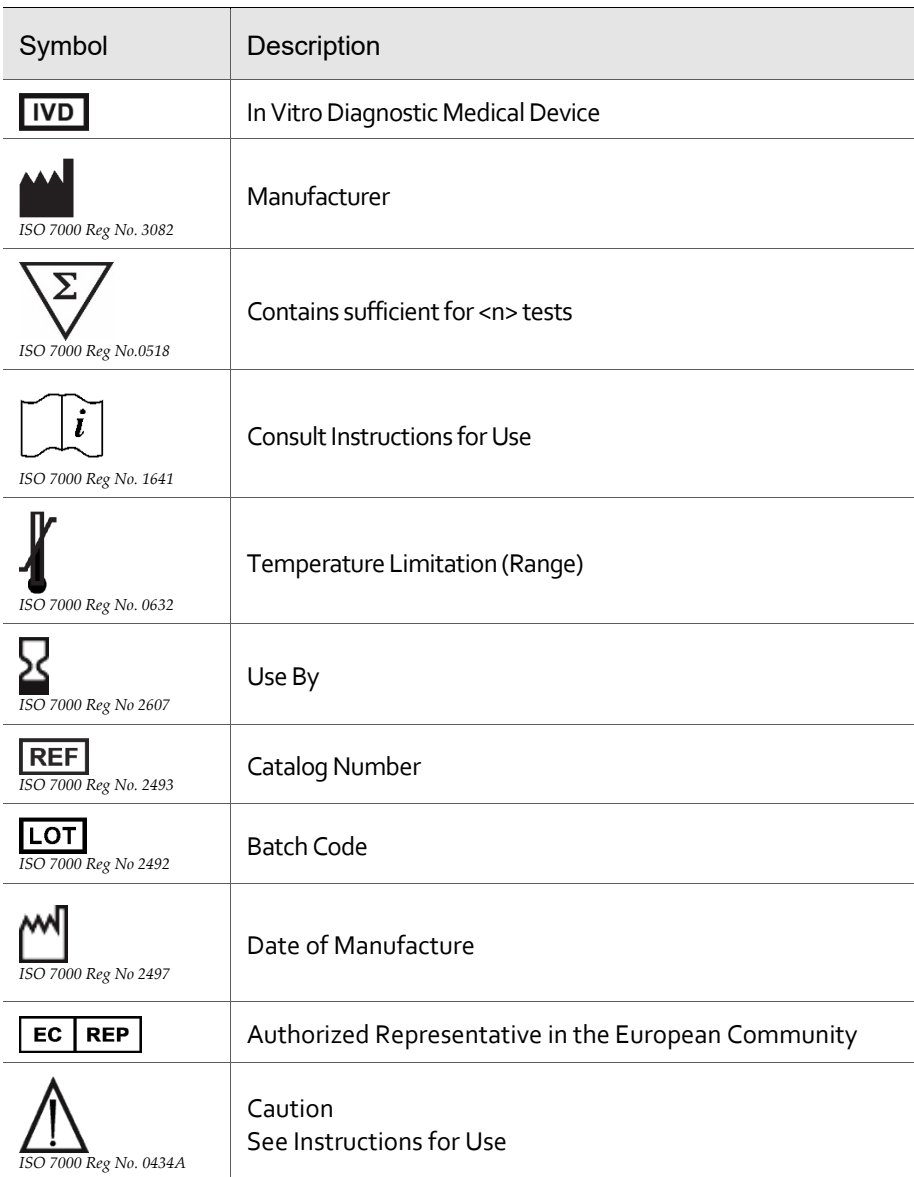

**Batch field on the label is for traceability of manufacturing event** 

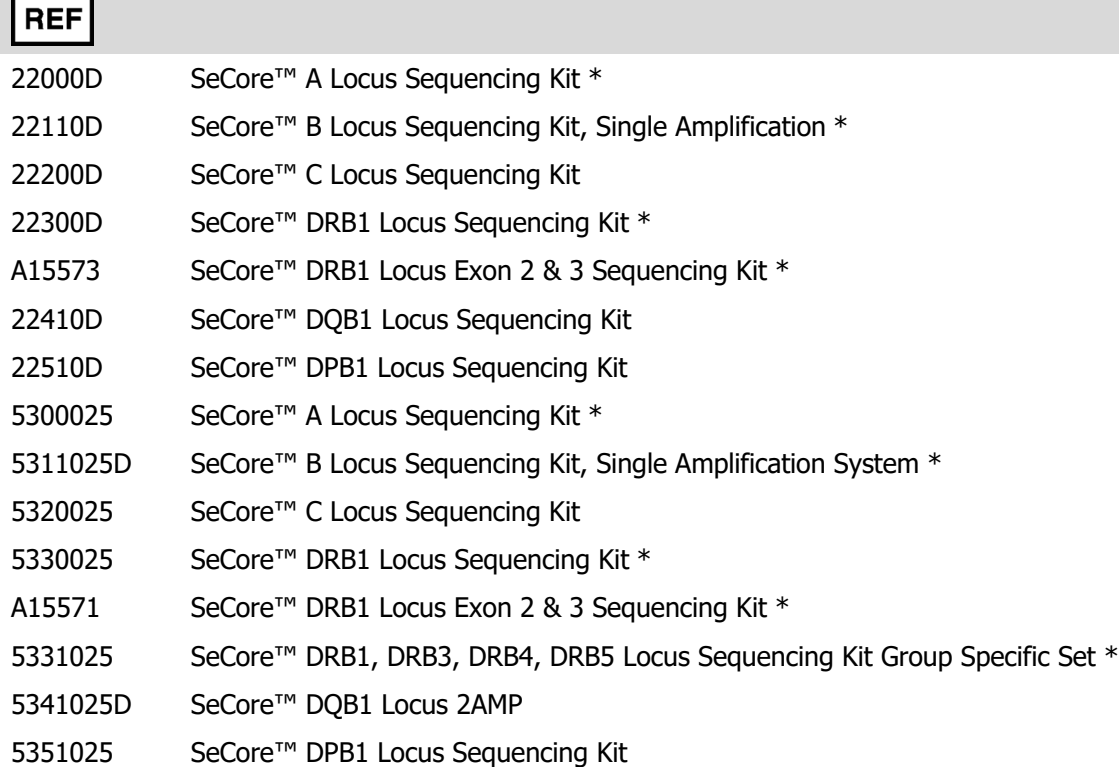

# $C\epsilon_{0197}$

\*0197 Applies to Annex II List B products only

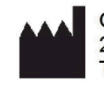

One Lambda, Inc.<br>22801 Roscoe Blvd. West Hills, CA 91304 U.S.A<br>T: 747.494.1000 F: 747-494-1001

 $EC | REP$ 

European Representative: MDSS GmbH Schiffgraben 41, 30175 Hannover, Germany